## **Die Gehaltszahlungen über das Banking tätigen**

Der Zahlungsverkehr für den Lohn steht über den **Bereich ZAHLUNGSVERKEHR - ZAHLUNGSVERKEHR** zur Verfügung.

Was müssen Sie vorab tun, um mit dem Modul "Zahlungsverkehr" arbeiten zu können?

- Über die Registerkarte: DATEI INFORMATIONEN AKTUELLE FIRMA / FILIALE / MANDANT MEINE FIRMA BEARBEITEN müssen in Ihren Mandantendaten über das Register: "Bankverbindungen" die Firmenbanken hinterlegt sein, von welchen die Lohn- und Gehaltszahlungen, die VWL Beträge, die Lohnsteuer und die Beiträge an die Krankenkassen abgebucht werden sollen.
- Über PERSONAL STAMMDATEN MITARBEITER müssen für die Mitarbeiter die Bankdaten und die Zahlungsart eingerichtet sein. Im Mitarbeiterdatensatz wird diese Hinterlegung über das Register: **"Familie / Urlaub / Bank"** vorgenommen. Hat der Mitarbeiter einen VWL-Vertrag oder andere Verträge, so muss die Bankverbindung des Empfängers, Ihre Hausbank, von der der VWL Betrag abgebucht werden soll, sowie die Zahlungsart für den jeweiligen Vertrag hinterlegt sein. Prüfen Sie diese Vorgaben im Mitarbeiterdatensatz über das Register: **"Lohn-Abrechnungsdaten"** in den aktuellen Beschäftigungsvorgaben in den Vertragsarten.

Wurden die Nettolöhne für die jeweilige Abrechnungsperiode berechnet, kann mit dem eigentlichen Bereich "Banking-Zahlungsverkehr" gearbeitet werden.

Im **Bereich ZAHLUNGSVERKEHR - ZAHLUNGSVERKEHR** steht Ihnen dafür die Schaltfläche: LOHN ZAHLUNGSVERKEHRSASSISTENT bzw. ASSISTENT LOHN zur Verfügung.

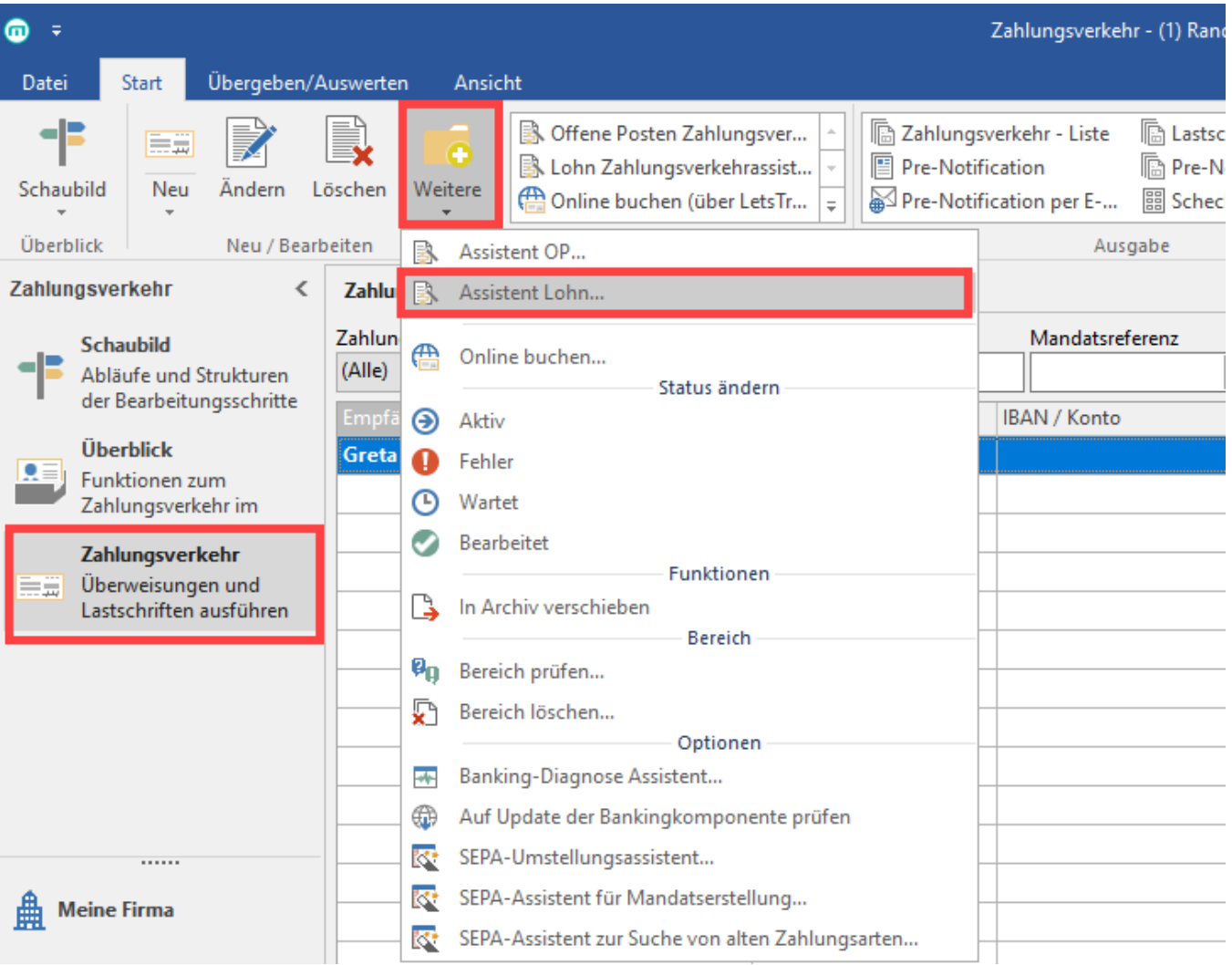

Diese Funktion erreichen Sie über die Schaltfläche: WEITERE oder direkt über die Schnellwahl.

Darüber rufen Sie den Assistent für den Zahlungsverkehr im Lohnprogramm auf. Dieser Assistent soll Ihnen helfen, den Zahlungsverkehr im Lohnprogramm durchzuführen.

Weitere Informationen zum Thema "Zahlungsverkehr für Lohn/Gehalt" finden Sie [hier.](https://hilfe.microtech.de/go/x_Zahlungsverkehr_im_Lohn_l)